経済産業省

貿易経済協力局 貿易管理部

安全保障貿易審査課 御中

2021 貿情セ調(経提)第 7 号

### NACCS 申請に関する検討結果(情報共有)

2021 年 10 月 19 日

安全保障貿易情報センター

材料加工専門委員会 工作機械分科会

工作機械分科会の「ユーザ・商社視点の輸出管理業務マニュアル検討サブワーキンググルー プ」にて、NACCS の使い勝手について委員間で情報交換してきました。その結果について情報 共有させていただきます。

1. 記載内容の確認

NACCS 申請の際に、下の記載内容について、経済産業省から指導・要求を受けたことが あります。

- 1) 「使用目的」欄について→図解: 1. 1) 納入する機械で加工した部品(例:エンジンなど)が搭載される製品の情報、製品名 およびモデル名、機能(カタログ添付は必要か)、販売先(市場)
- 2) 「備考」欄について →図解: 1. 2)
	- ① 自社の既納入該当機の有無、および、下記の関連情報
		- ・ 既納入機の所在、その確認方法
	- ② 据付工場

「需要者情報」の項の「使用工場」「所在地」に関して、据付場所、役務の利用 場所の記載欄が既にあるので、それを参照できると便利。(同一内容の転載によ るミスの防止のため)

③ 据付工場の関連情報

「需要者情報」の項の「使用工場」「所在地」の欄以外に、下記は必要か。

- ・ 同一敷地、建屋に複数の会社が同居している場合の同居会社の会社情報
- ・ 近隣の軍関連施設の有無
- ④ その他の情報
	- ・ 輸送ルート(陸送が入るなど、「中継地」の欄に記載できないもの)
	- ・ 個別許可申請で、出荷時には非該当だが、現地で軸追加などで該当機にする ことが判っている場合、その内容を記載。
- ⑤ 追加項目
	- ・ 据付工場などの許可条件として重要な項目については、申請漏れの防止のた め、別途、記載欄があれば便利。→図解: 1. 2)

2. 機能追加、向上

以下の機能があると便利。

- 1) 本社住所と据付住所が異なる場合や、需要者が 2 社以上いる場合に、現在「備考欄」 に据付住所を記載しているが、据付住所は「使用工場等所在地」に記載している。 同じ内容を複数個所に記載するのは効率的ではなくミスを発生する恐れもあるため、 据付住所は「使用工場等所在地」を参照することが出来ないか。 また、「使用工場等所在地」は据付場所という注記があると便利。
- 2) 契約年月日を複数日、記載できる欄があると便利。 同じ商談では複数の機械も同じ申請で行う様に指導されているが、ライン受注など では機械のメーカー、仕様が違うと契約日が異なることがあり、現状は備考欄に契約 日を記載しているため。
- 3) 添付ファイルの 10MB 制限を引き上げる。(要望:30MB 以上) カタログ添付の場合などに必要。
- 4) 入力文字制限数を増やす。(要望:30文字以上)→図解: 2. 1) 積出港/仕向け地・地域名称の記載に必要。複数の港を経由する場合もあるため。 また、記載できない場合、どこに記載するかの注記があると便利。
- 5) 入力情報が多い欄は大きいと使いやすい。例えば、使用目的、取引経緯など。
- 6) 表示される(確認できる)枠のウィンドウサイズを大きくして、スクロールにて表 示することを減らすと便利。→図解: 2. 2) および3)
- 7) 文章(説明)にて記載する欄について、Jet ファイル上で改行していても印刷すると 改行されない。印刷時にも改行されれば便利。→図解:2.3)
- 8) 数量単位の欄に、unit(台数)を追加。(現在の単位は、pcs 又は set)
- 9) 特別一般包括輸出許可、一般包括承認の更新時、登録済のデータをそのまま取り込 めれば作業効率が向上する。現状、何十社もの通関業者コードを 1 件ずつコピーし ている。具体的には、旧許可・承認証の番号から登録された通関業者の番号を呼び出 し、適宜変更・削除等の修正をした後、「新許可・承認番号」を上書きができれば便利。 さらに、入力画面(10 件)と表示画面(6 件)の件数を同じに揃えて頂ければ、より対比・ 確認が行いやすい。若しくは(表示画面件数変更が不可の場合は)、入力については一 画面で可能な件数を10件より増やせば作業効率が向上。→図解: 2.4)
- 10) 現許可証をコピーして、修正して変更できるようになれば便利。
- 11) 事前同意申請書でも個別許可申請書と同様に、買主、荷受人、需要者、所有者の 欄があるが、「買主と同じ」という選択(プルダウン)が出来るか「買主と同じ」 という記載が出来れば入力ミスの防止のため便利。

#### →図解:2.5)

現在、同じ内容を記載しなければならない。

12) 再販売等の事前同意相談申請の際、対象許可番号等の入力欄に許可番号以外(当 該事前同意相談以前に取得した事前同意の相談番号 JSD、相第等)を入力して申請す ると申請無効となる。(2019 年頃までは可能であった。) →図解:2.6)

- 13) 新規、事前同意、誓約書変更などを選択すると、必要な入力項目だけが表示され れば便利。
- 14) 事前同意、誓約書変更の場合にも新規申請時と同様に、過去の申請を行ったデー タを許可番号等で参照できれば便利。
- 16) マニュアル、ガイダンス等
	- ① マニュアルが膨大で難しいので、わかりやすい説明があれば便利。
	- ② NACCS 貿易管理サブシステムを利用した電子申請について、パッケージソフトの 導入等の手続きがもっと簡単にできるようなガイダンスがあると便利。 NACCS 申請を行うパソコンにインストールする作業が必要でそれを簡単に操作で きれば便利。
- 3. 運用の改善
	- 1) 進捗状況照会機能はあるが、審査進捗状況(例えば、審査の開始、受理待ち、受理 後の審査の進捗状況(受理済から許可待ちの間)など)が確認出来る情報があると船 積み手配等の段取りができるので有難い。
	- 2) 申請アカウント毎に申請中/許可交付済を含めて一覧が表示される機能があると 有難い。
	- 3) 以下の処理についても、NACCS から処理ができると便利。
		- ① 包括許可実績報告
		- ② 工作機械の申告値申請
	- 4) NACCS 上かメールにて質問のやり取りが可能になれば便利。 現状、補正依頼は NACCS で来るが、内容は電話で確認のみである。

添付:参考資料(画面)

以上

### 添付:参考資料 図解

- 1.記載内容の確認
	- 1)「使用目的」欄について

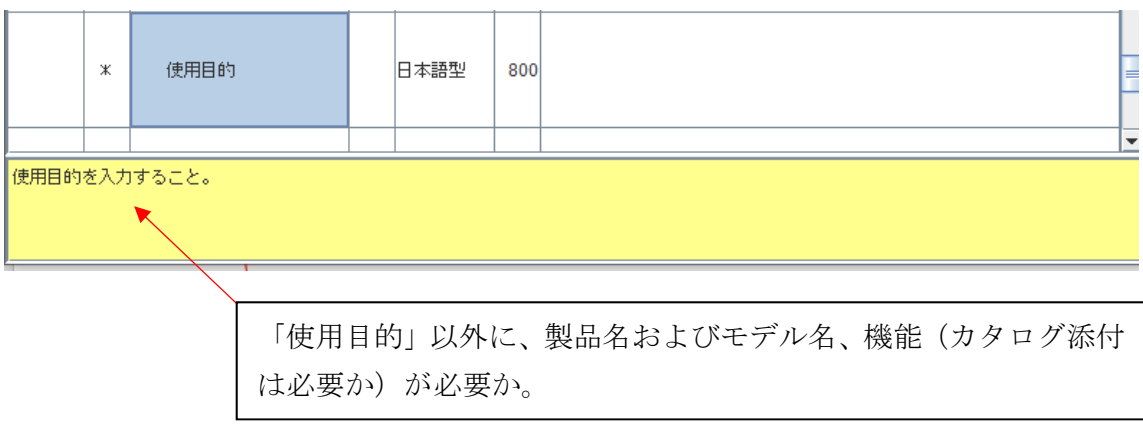

- 2)「備考」欄について
	- ① 自社の既納入該当機の有無、および、下記の関連情報

め、別途、記載欄があれば便利。

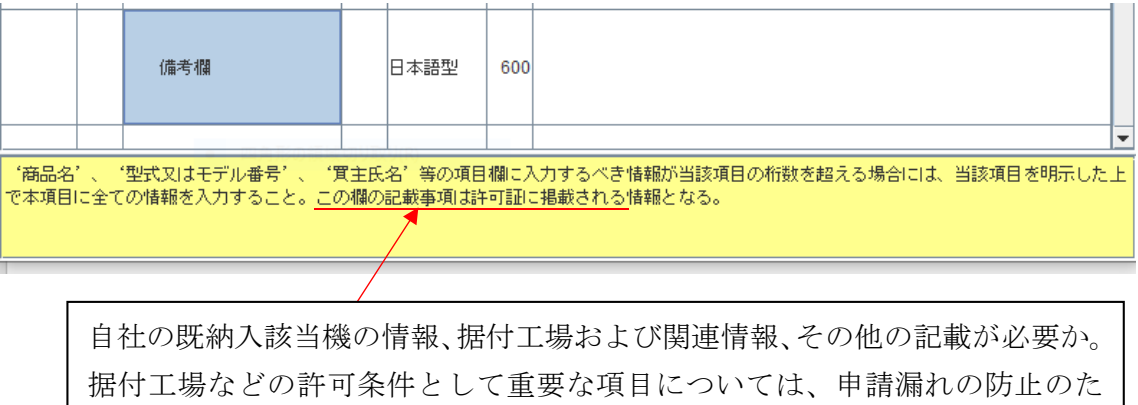

# 2.機能追加、向上

1)入力文字制限数を増やす。(要望:30 文字以上)

輸出許可申請 申請様式:100

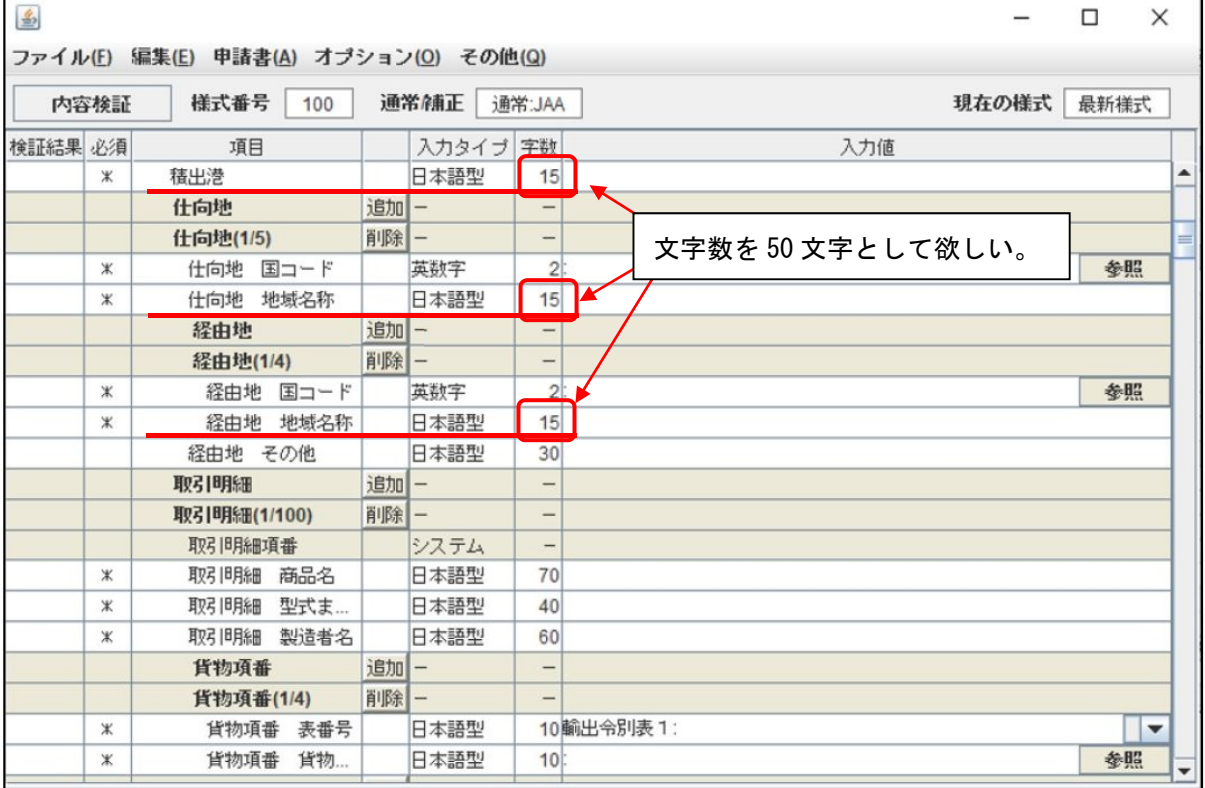

2)入力情報の欄を大きくする。

# 例)備考欄 600 文字入力可能

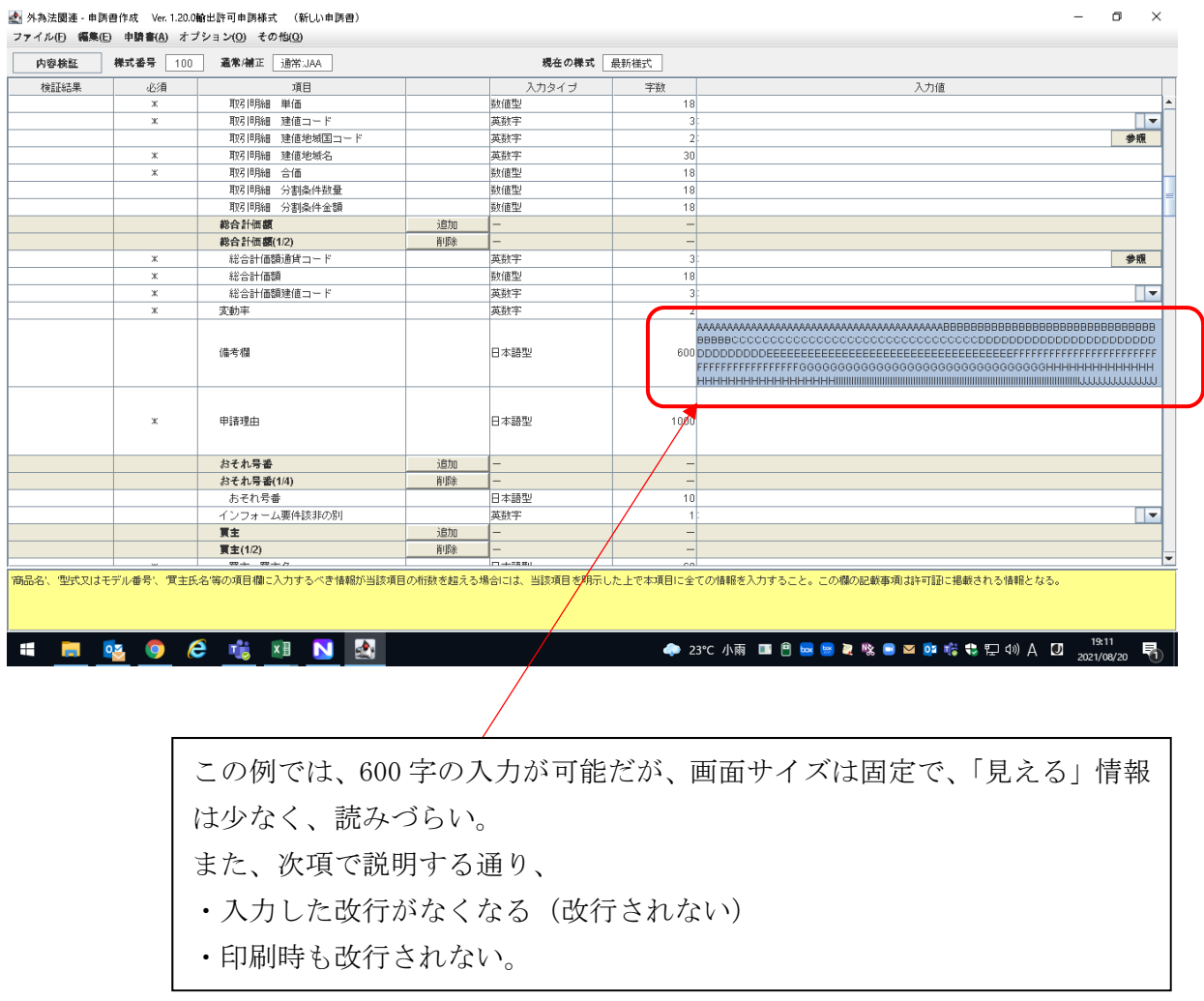

6

#### 3) 改行していても印刷すると改行されない

### 入力時に、区切り毎に改行している

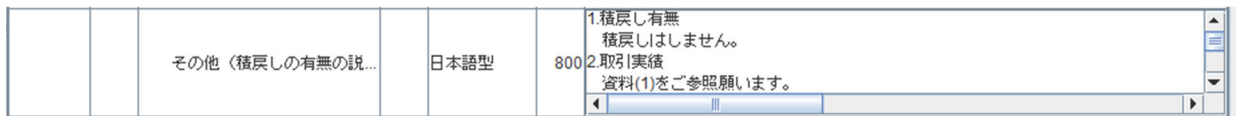

(データ入力後(別項目へカーソルを移動後))

入力した改行がなくなる

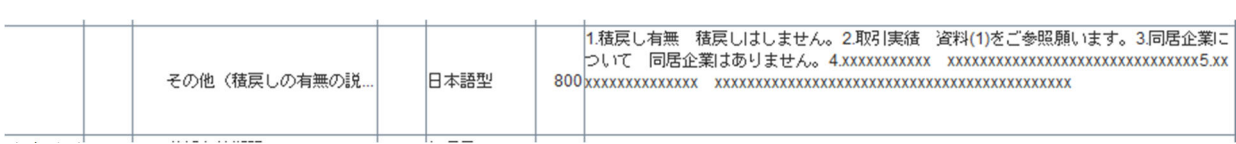

印刷しても、改行がないまま印刷される

4)特別一般包括輸出許可の更新

特別一般包括輸出許可、一般包括承認の更新時、登録済のデータを、そのまま取り込めれ ば便利。

【現状】入力画面(上)と表示画面(下)

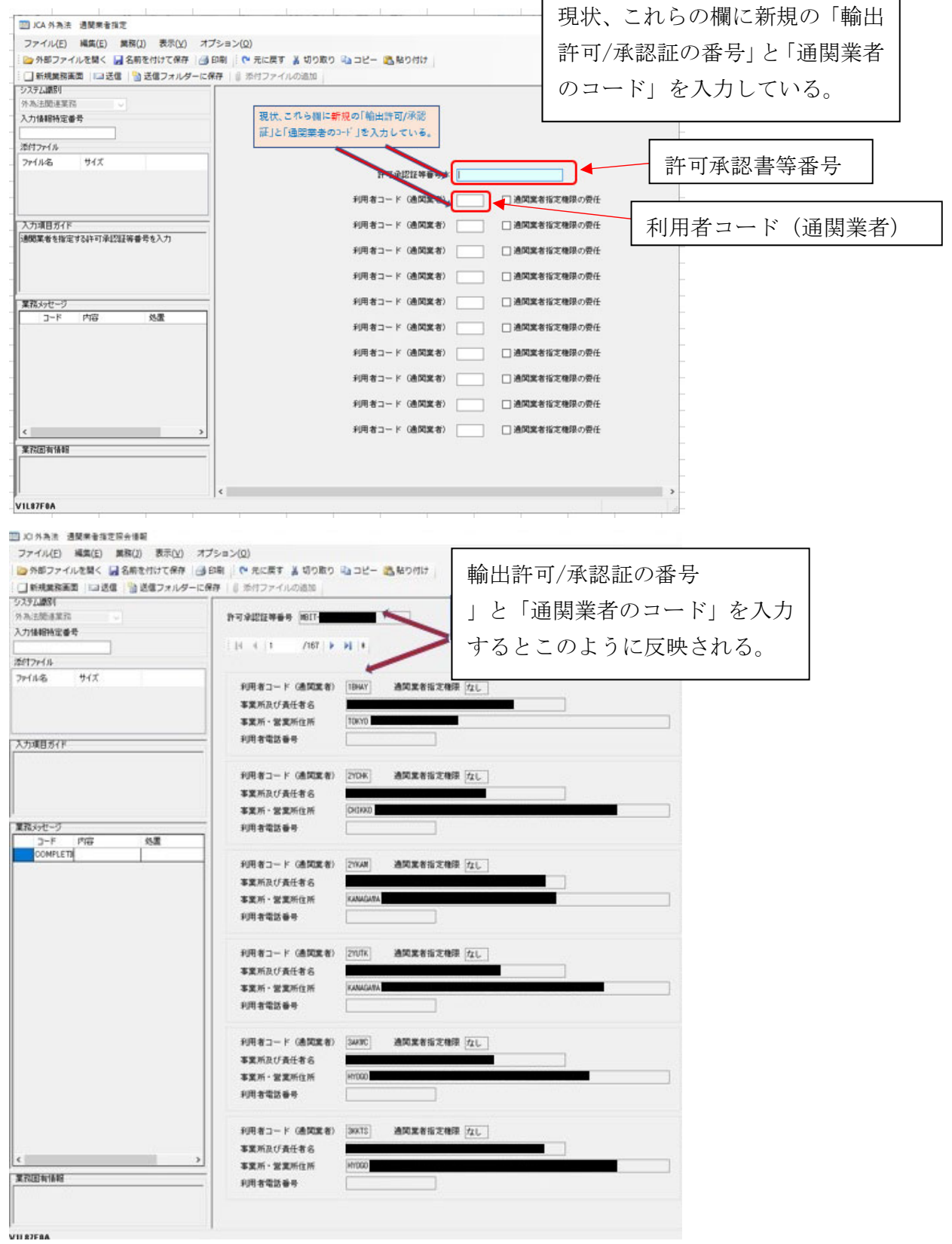

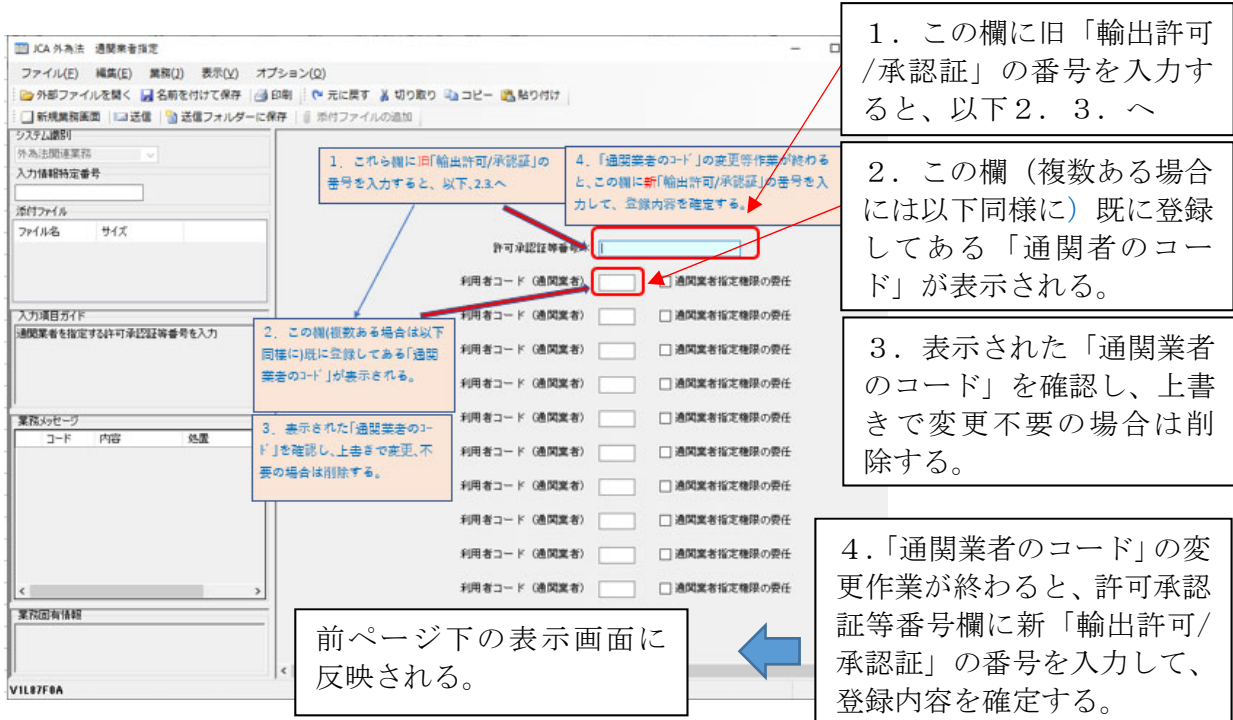

【提案2】入力画面(10 件)と表示画面(6 件)の件数を同じとして頂ければ、より対比・確認が 行いやすい。若しくは(件数変更が不可の場合は)入力については一画面で可能な件数を 10 件から増やすと効率が向上する。

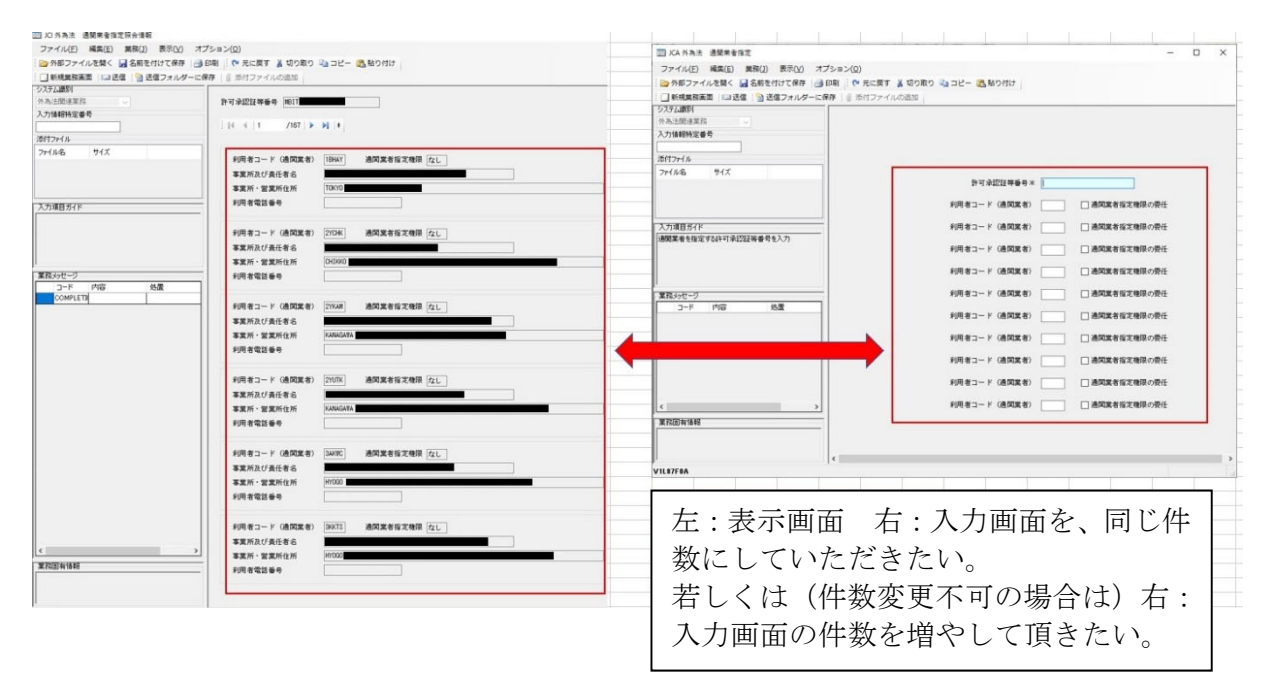

### 5)事前同意申請書の入力方法

買主、荷受人、需要者、所有者の画面があるが、「買主と同じ」という選択(プルダウン) を設けていただくか、「買主と同じ」という運用をお願いしたい。

事前同意相談申請 買主 様式番号:C20

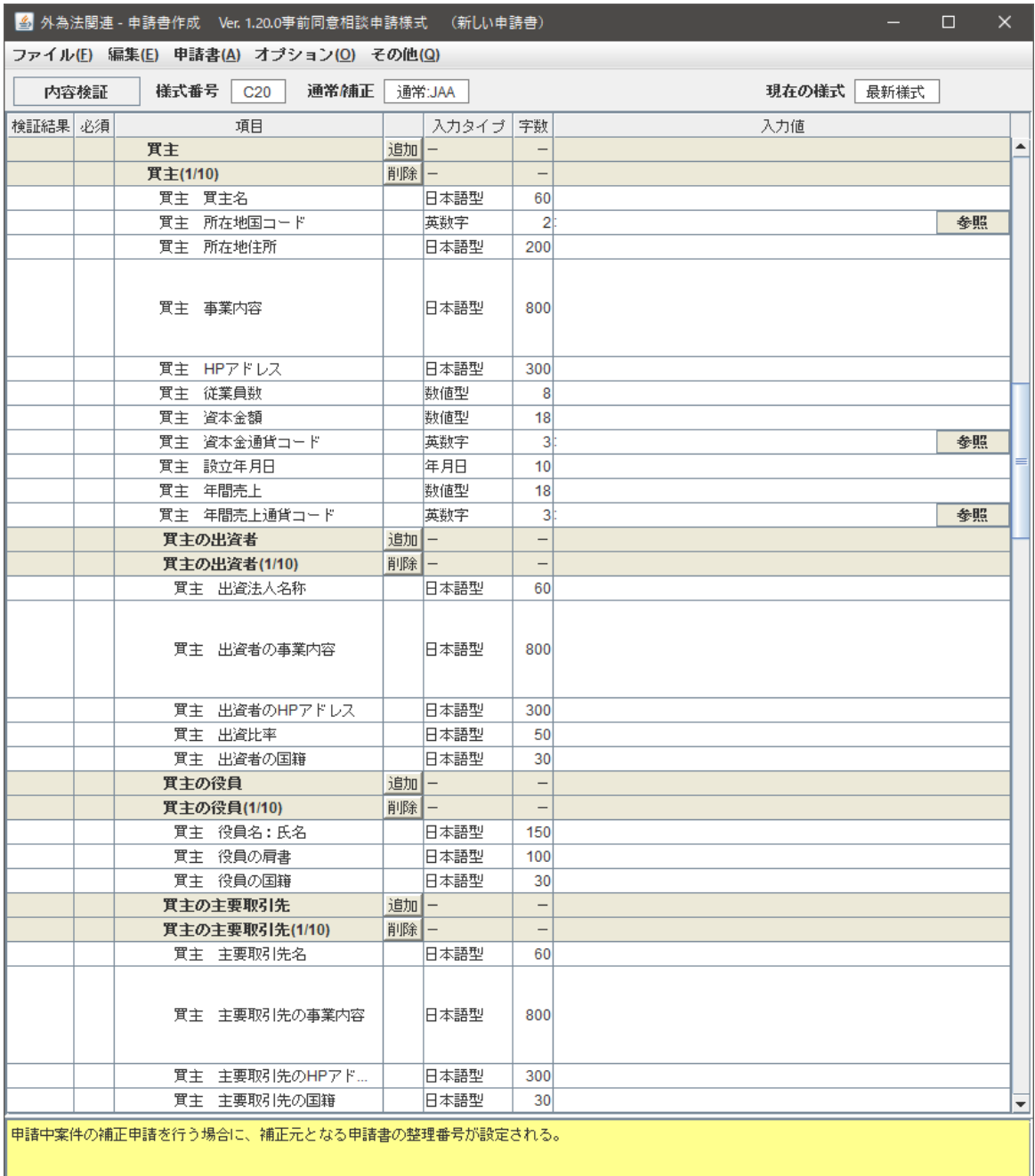

### 事前同意相談申請 荷受人

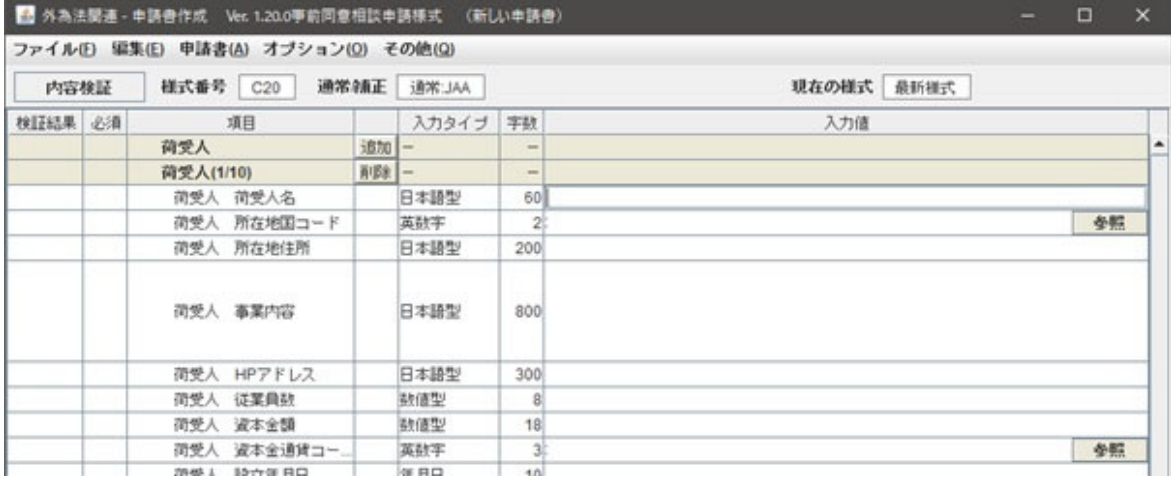

(中略)

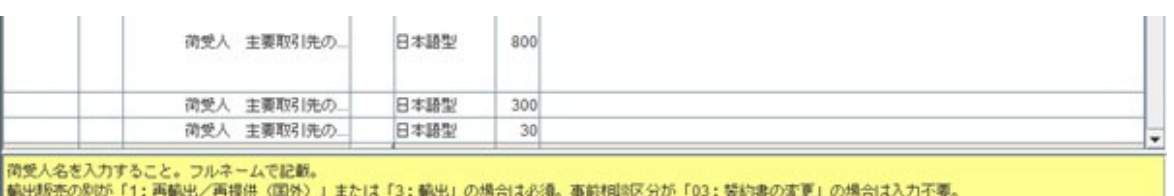

# 事前同意相談申請 需要者

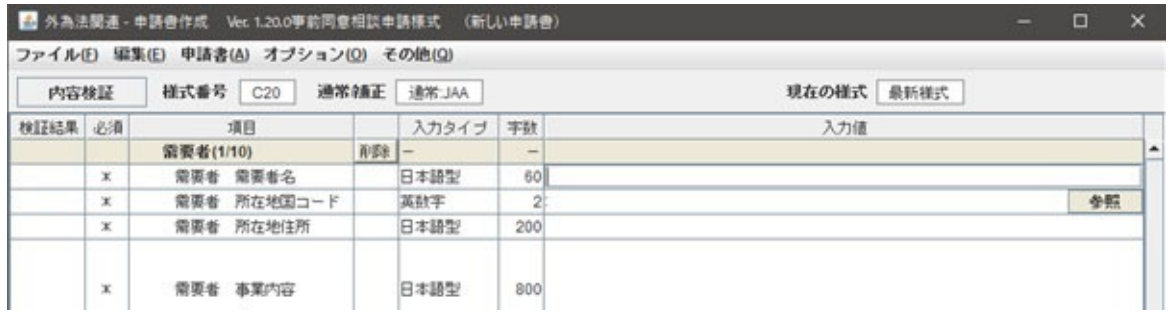

# 事前同意相談申請 荷受人

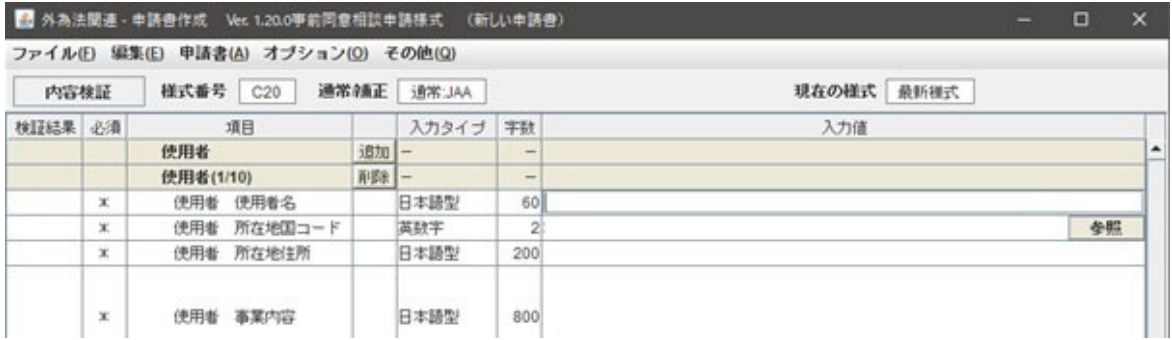

下記の例と同様に、「買主と同じ」と言うプルダウンを作っていただきたい。

# (例)輸出許可申請 様式番号:100

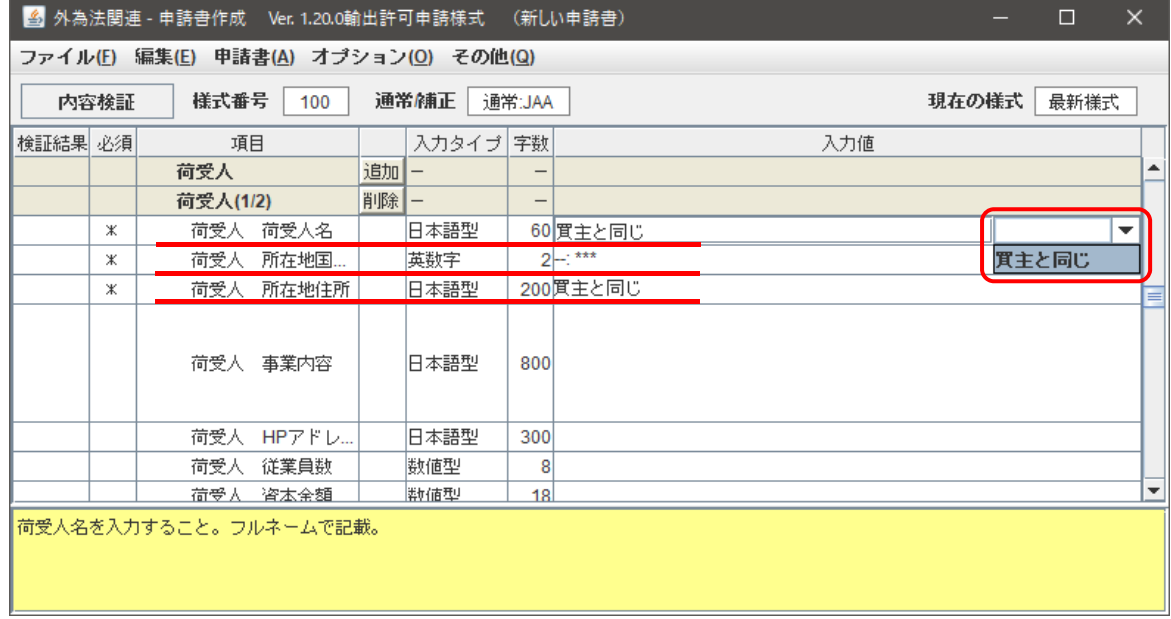

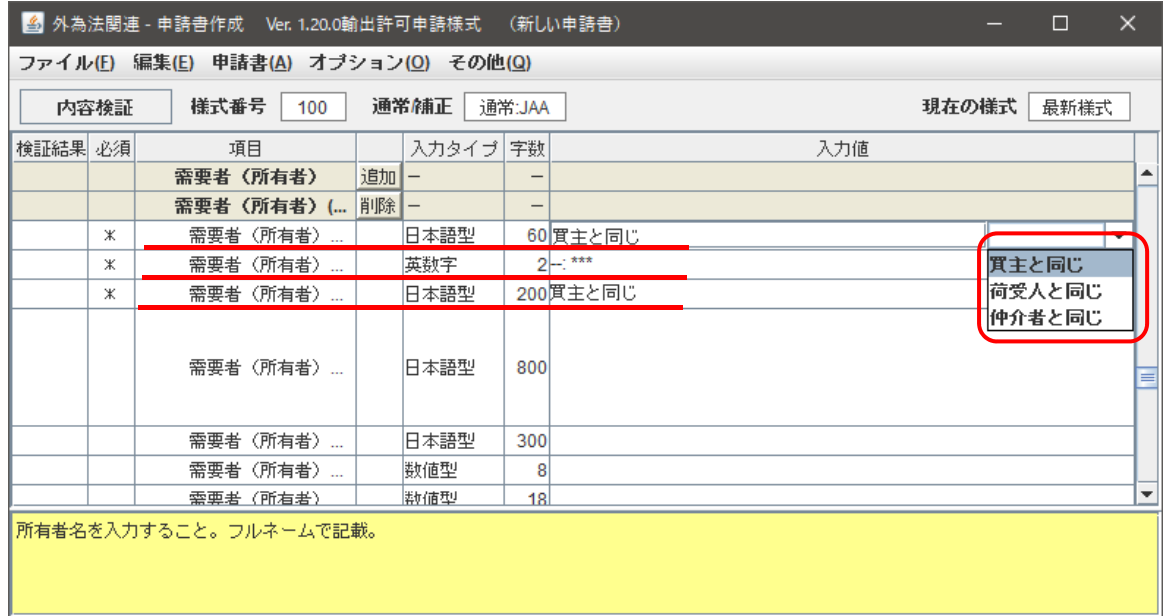

6)再販売等の事前同意相談申請の際、対象許可番号等の入力

### (Jet ファイル許可番号入力欄)

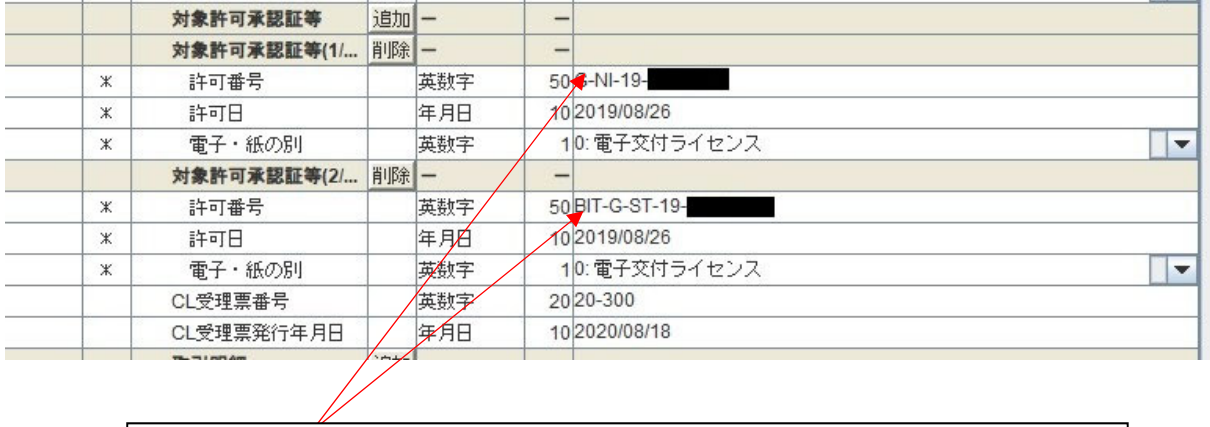

相談番号 JSD-0000xxxxxx や xx 相第 xxx 号(半角数字のみ)を入力すると無 効申請となる。入力可能としていただけないか。

(添付終わり)